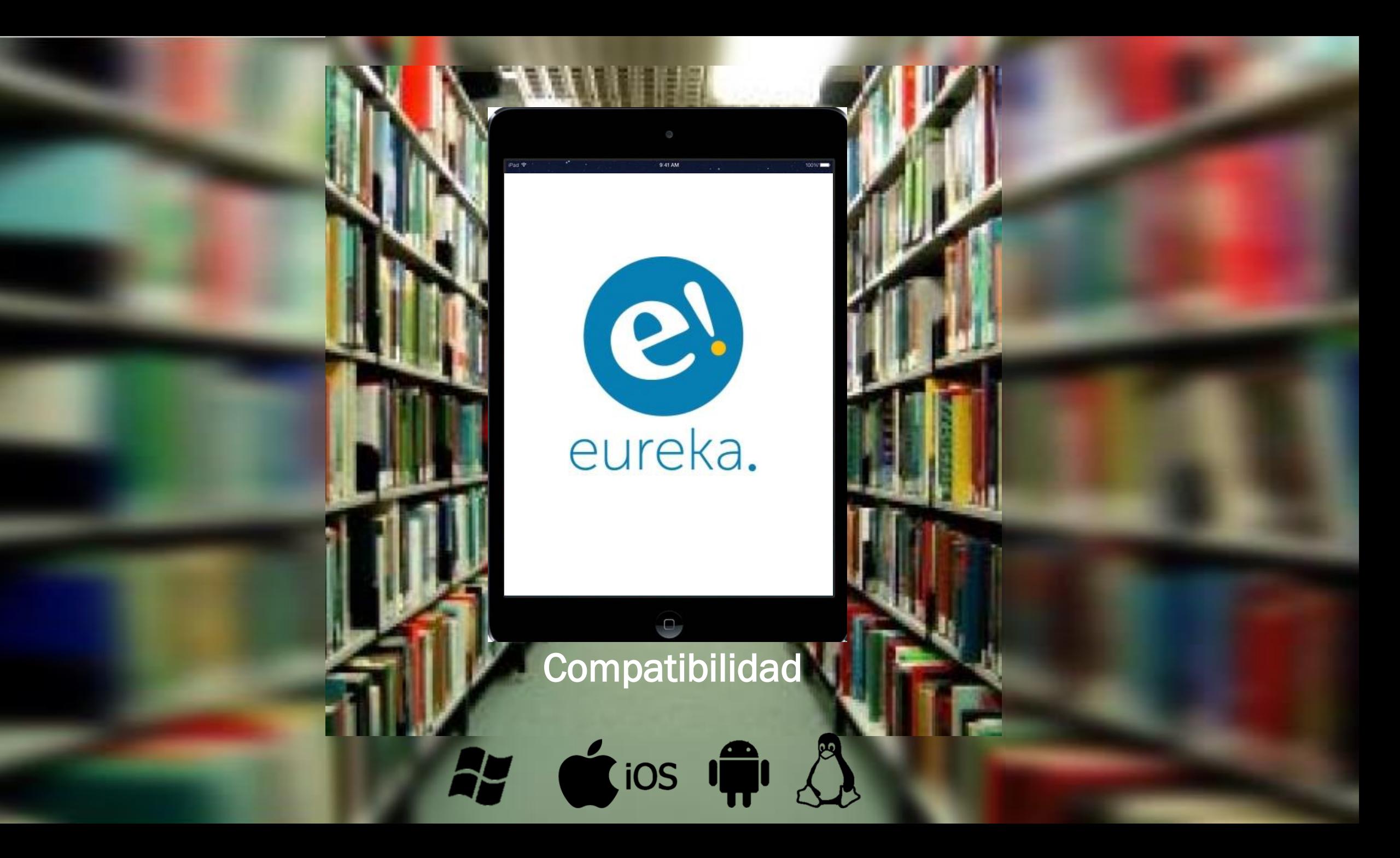

# ? ¿Cómo accedo a

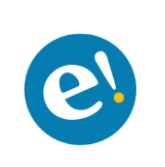

Acceda al portal de su biblioteca universitaria e ingrese con su usuario y contraseña

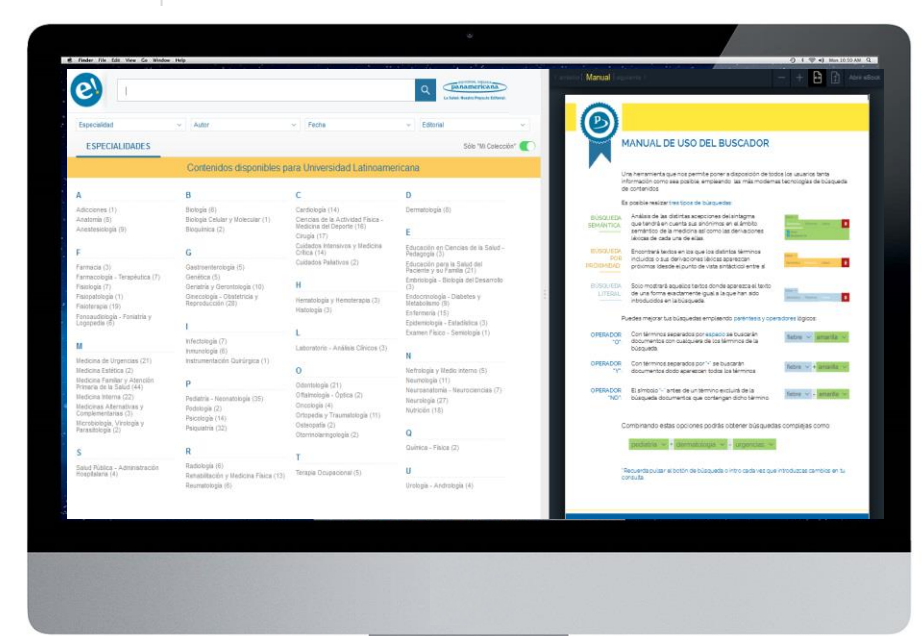

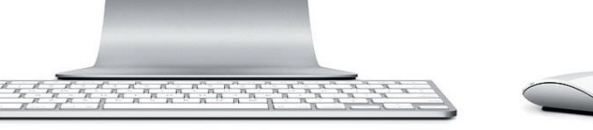

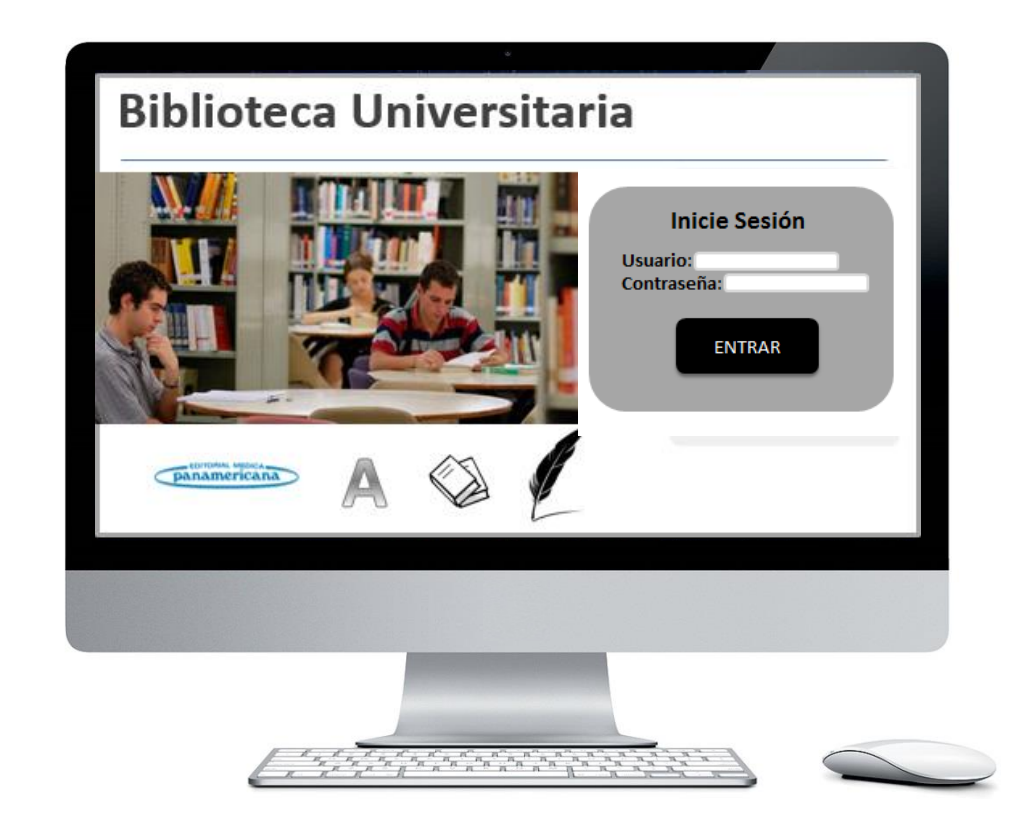

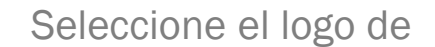

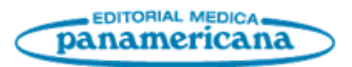

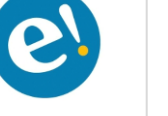

Visualice el panel de búsqueda de contenidos de los eBooks suscritos

### MANUAL DE USO DEL BUSCADOR

Donde se explican los diversos criterios de búsqueda que pueden ser utilizados.

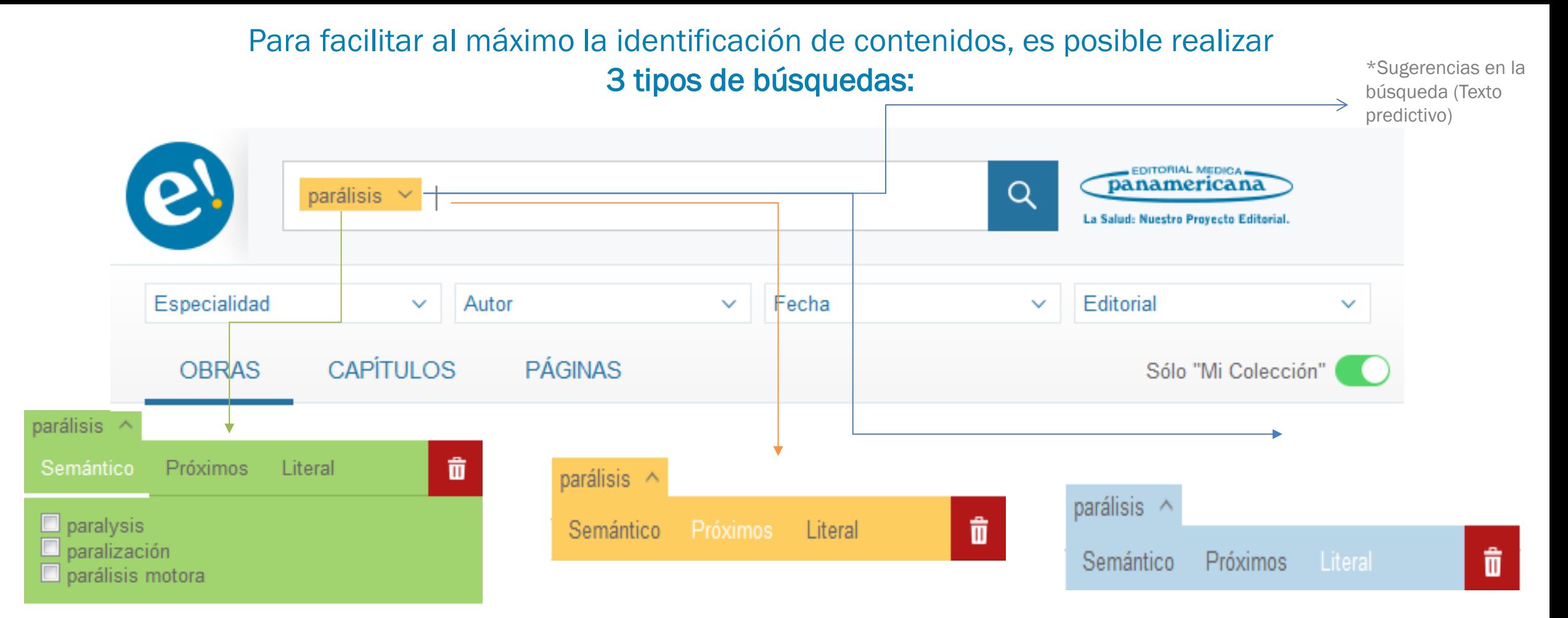

### Búsqueda Semántica

Análisis de las distintas acepciones del sintagma que tendrá en cuenta sus sinónimos en el ámbito semántico de la medicina así como las derivaciones léxicas de cada una de ellas.

### Búsqueda por Proximidad

Encontrará textos en los que los distintos términos incluidos o sus derivaciones léxicas aparezcan próximos (desde el punto de vista sintáctico) entre sí.

#### Búsqueda Literal

Sólo mostrará aquellos textos donde aparezca el texto de una forma exactamente igual a la que han sido introducidos en la búsqueda.

## **Búsquedas mejoradas** empleando

paréntesis y operadores lógicos

Operador "O"

fiebre  $\vee$ amarilla

Con términos separados por espacio se buscarán documentos con cualquiera de los términos de la búsqueda.

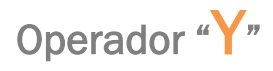

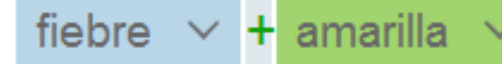

Con términos separados por "+" se buscarán documentos donde aparezcan todos los términos

Operador "NO"

fiebre  $\vee$  - amarilla

eureka.

El símbolo "-" antes de un término excluirá de la búsqueda documentos que contengan dicho término.

Combinando estas opciones podrás obtener búsquedas complejas como:

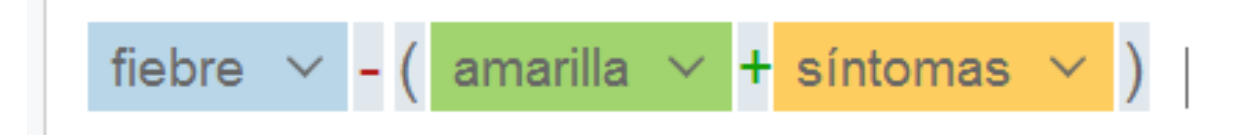

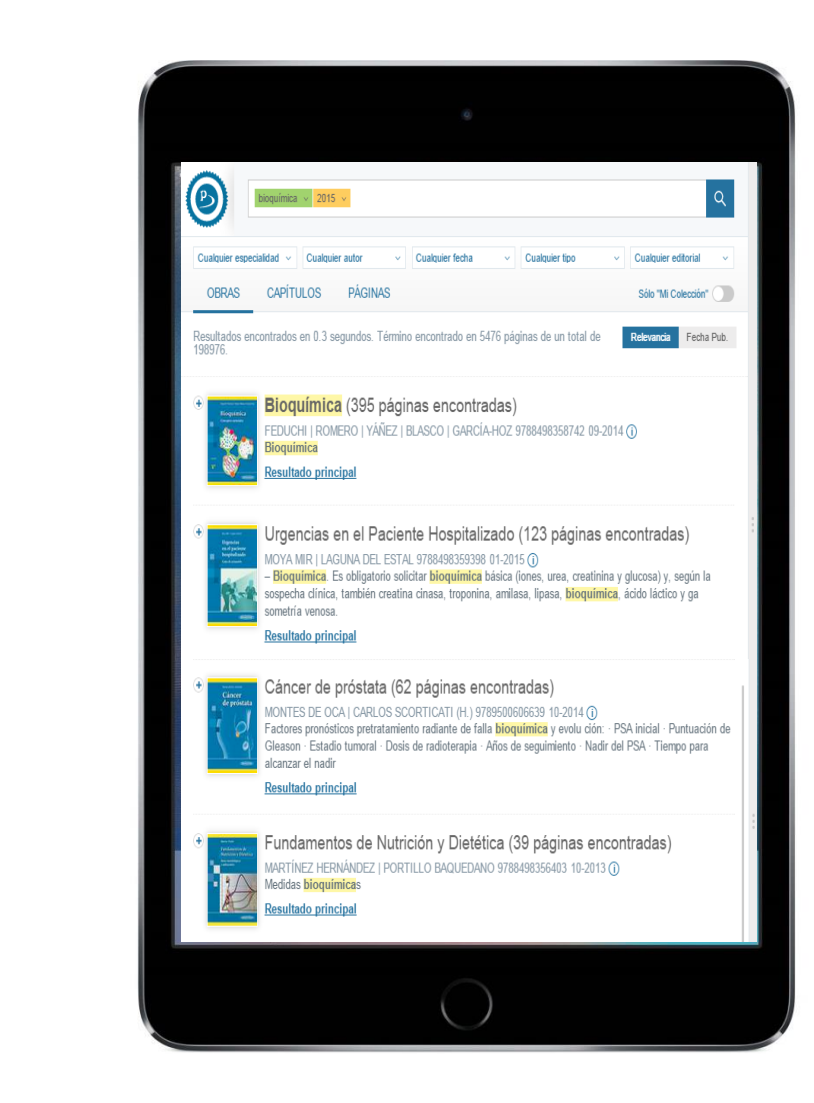

# Búsqueda en el Diccionario de términos médicos

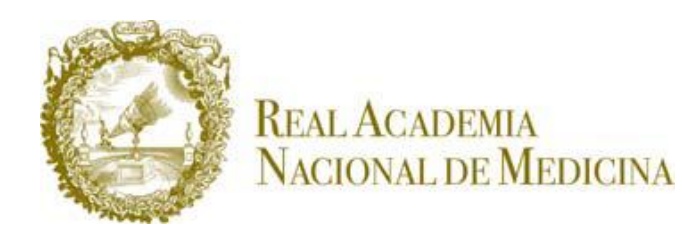

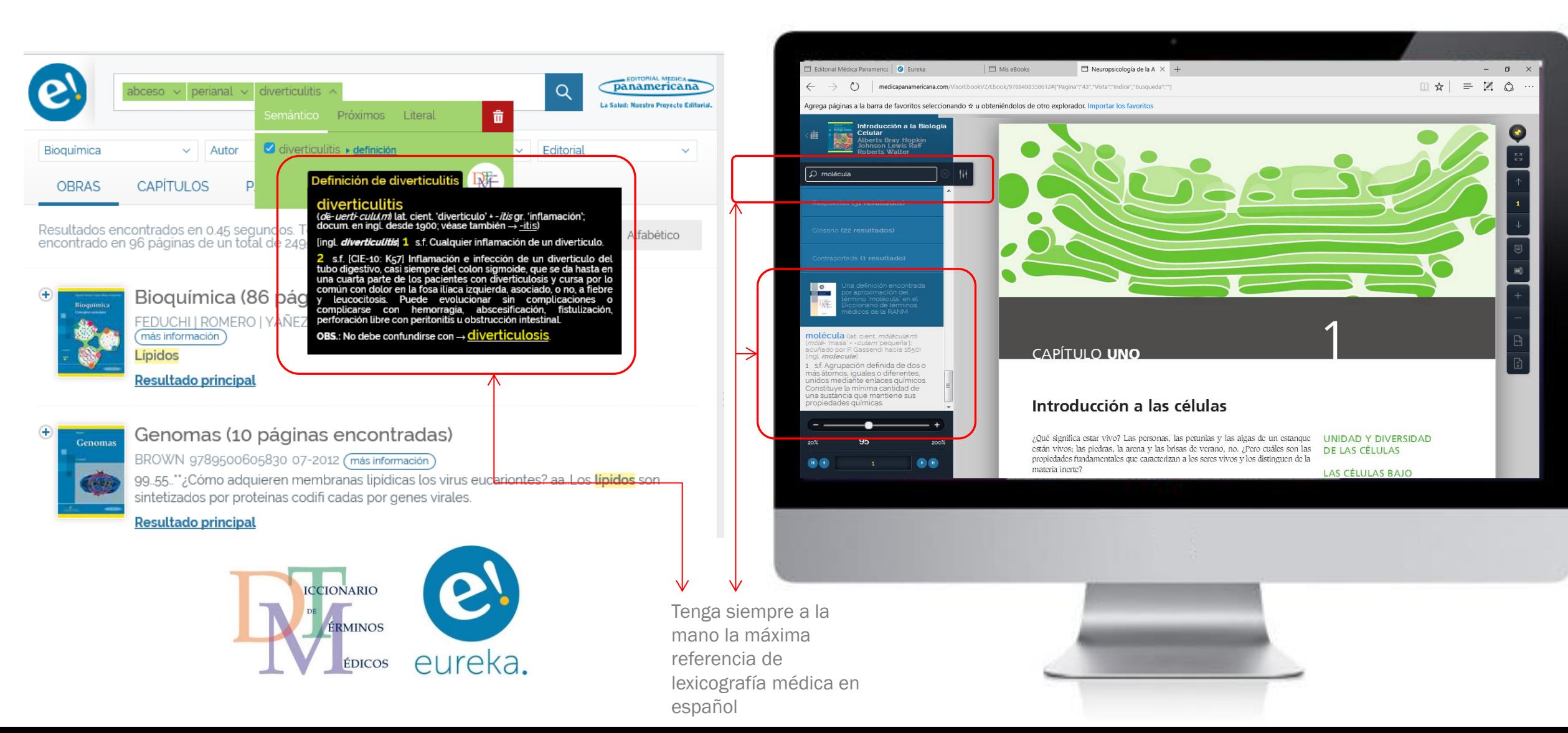

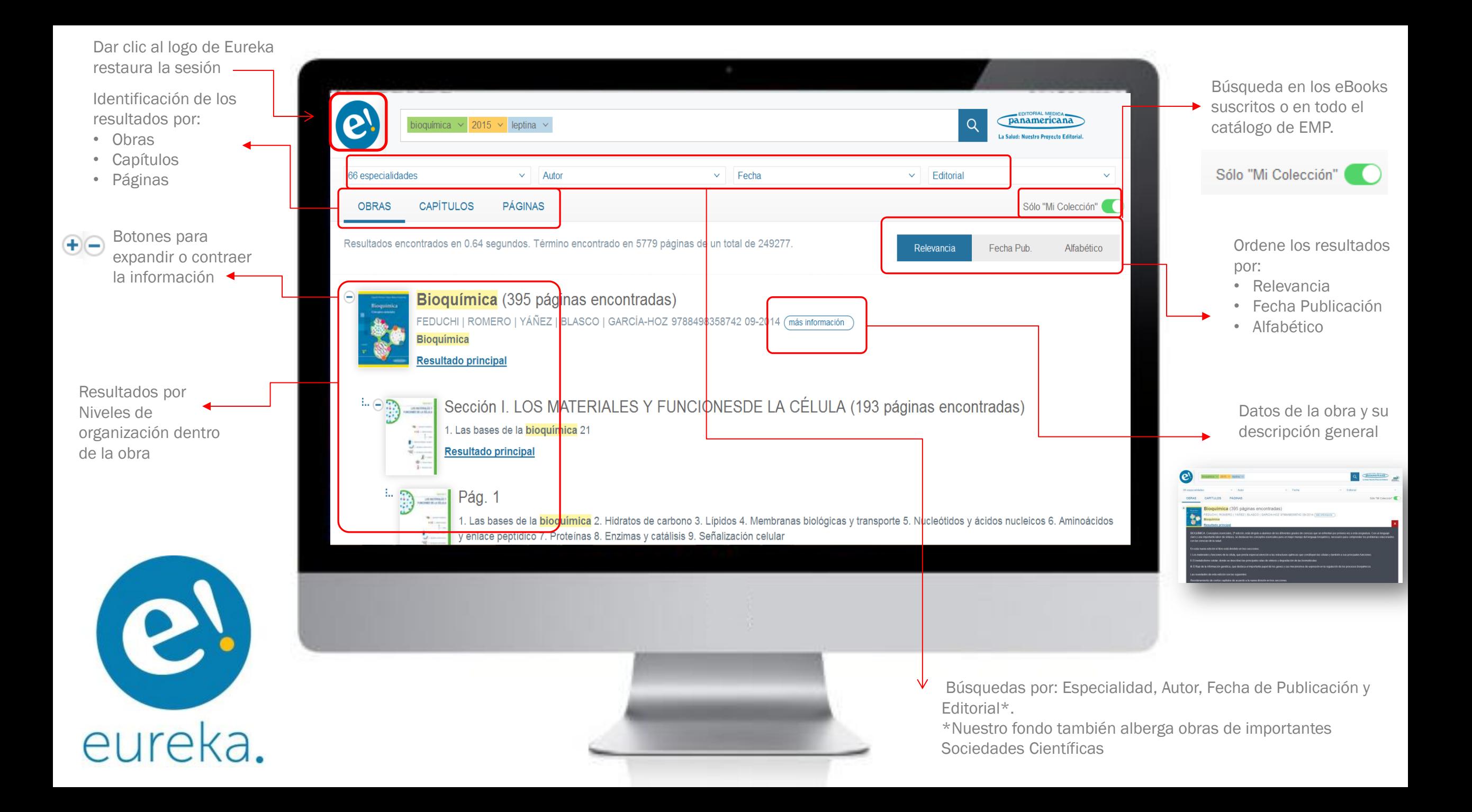

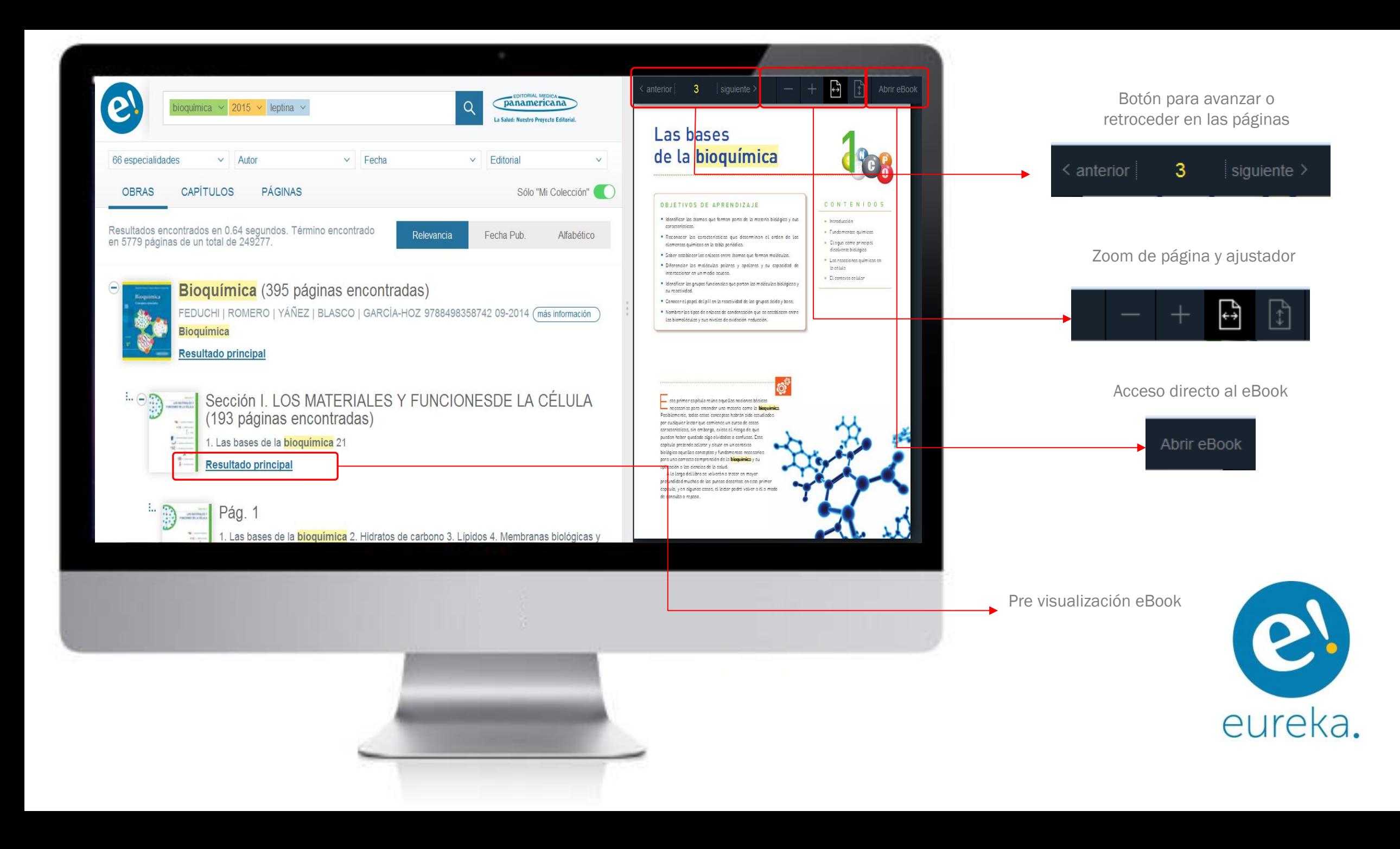

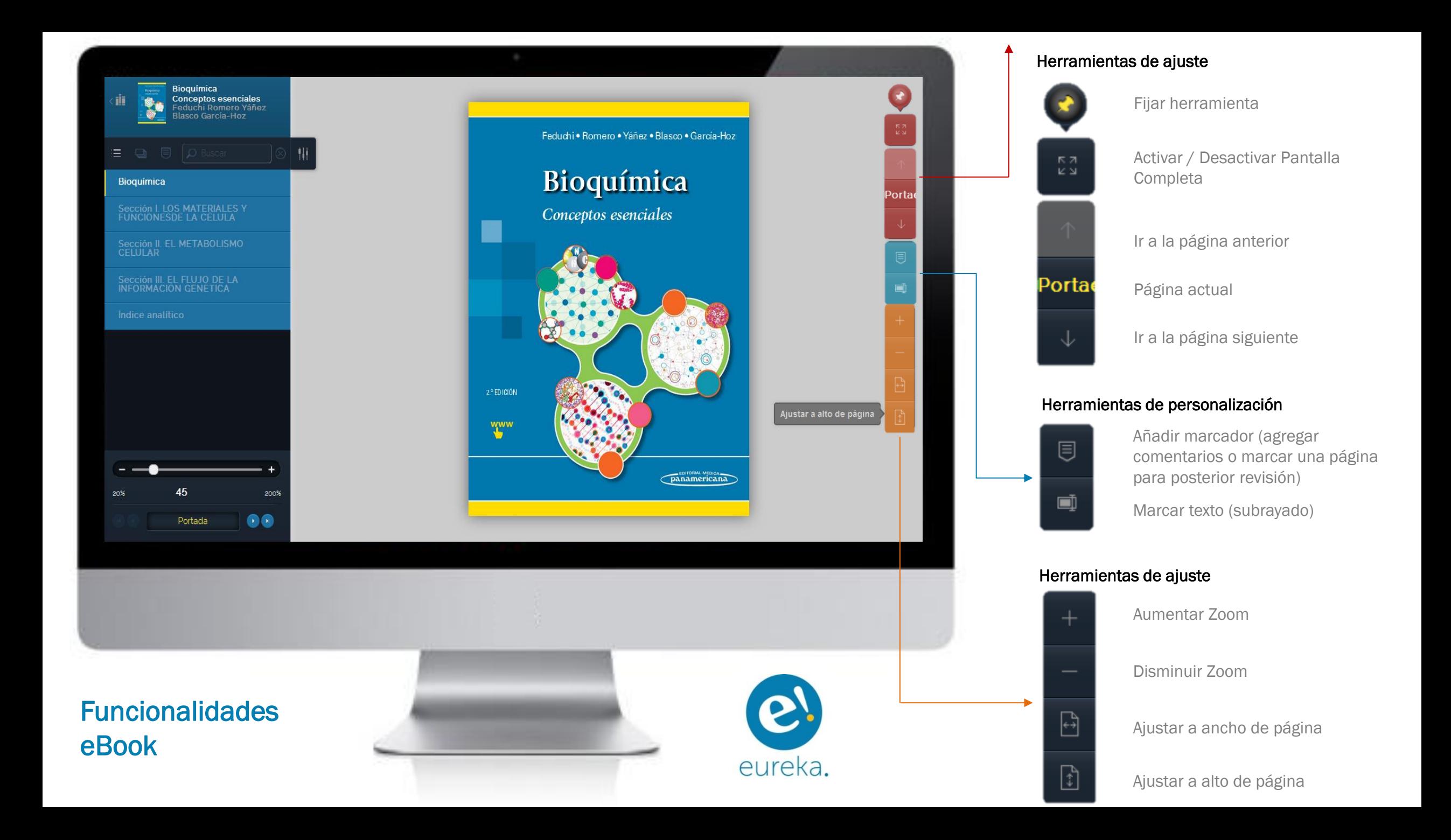

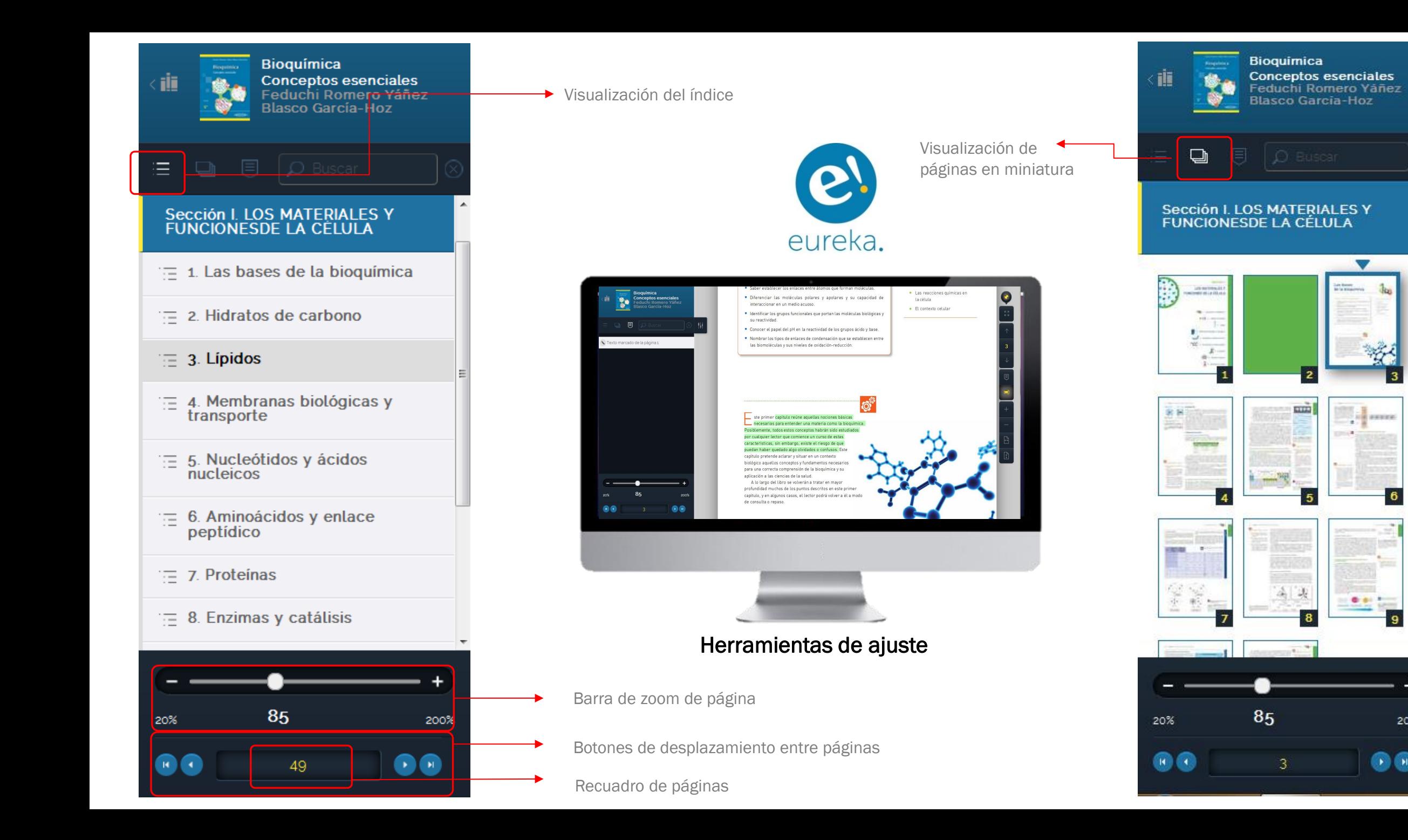

**Company** 

 $\overline{\mathbf{6}}$ 

 $\overline{9}$ 

200%

00

### 圓 o)

Añadir a marcador. Marcar página para posterior revisión

Marcar texto. Subrayado

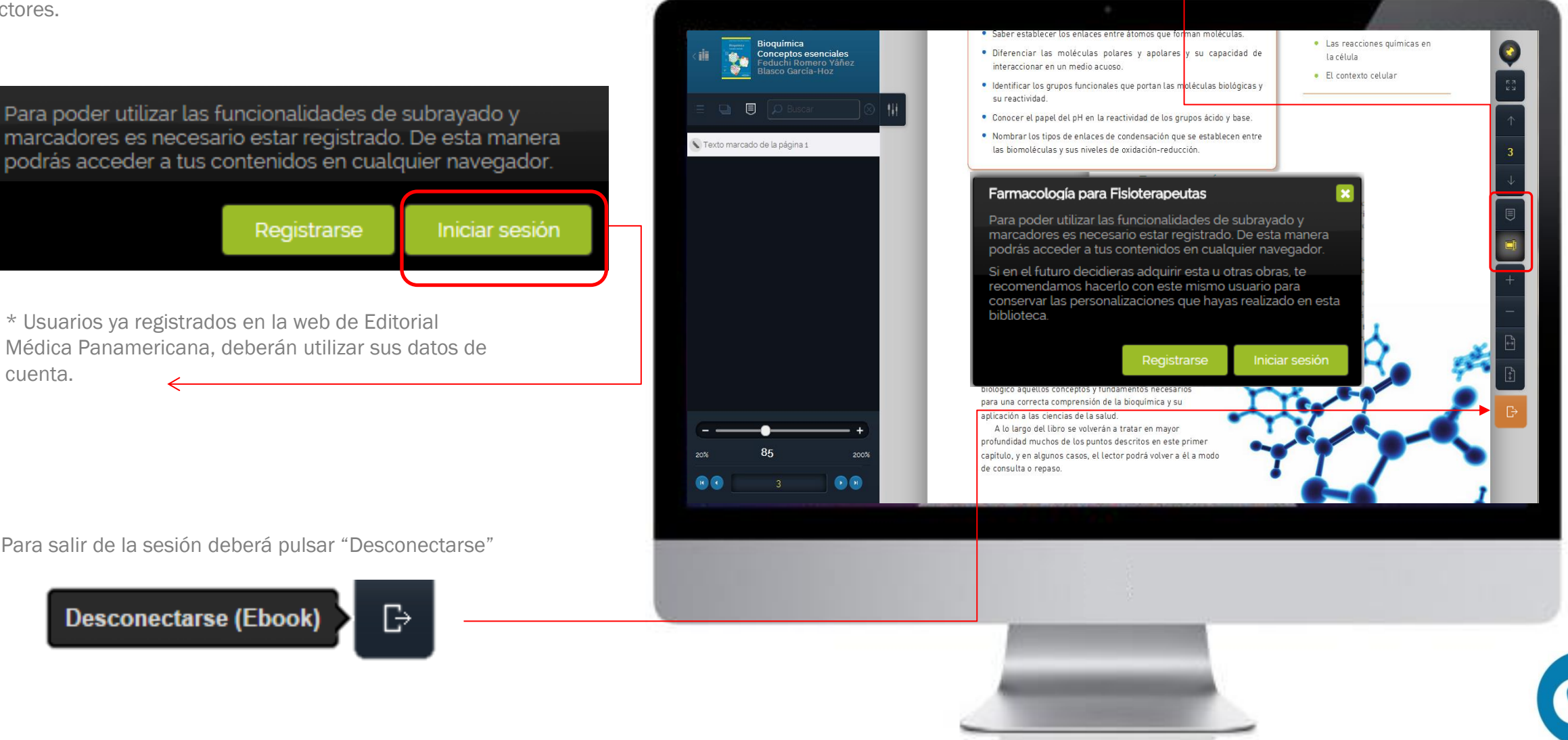

posteriores consultas sin afectar la visualización de los demás lectores.

Los cambios que realice cada usuario se almacenarán para

Herramientas de personalización

marcadores es necesario estar registrado. De esta manera podrás acceder a tus contenidos en cualquier navegador.

Registrarse

\* Usuarios ya registrados en la web de Editorial Médica Panamericana, deberán utilizar sus datos de cuenta.

Para salir de la sesión deberá pulsar "Desconectarse"

#### **Desconectarse (Ebook)**

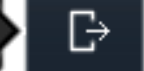

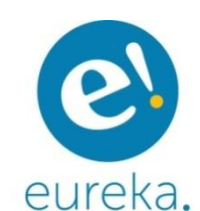

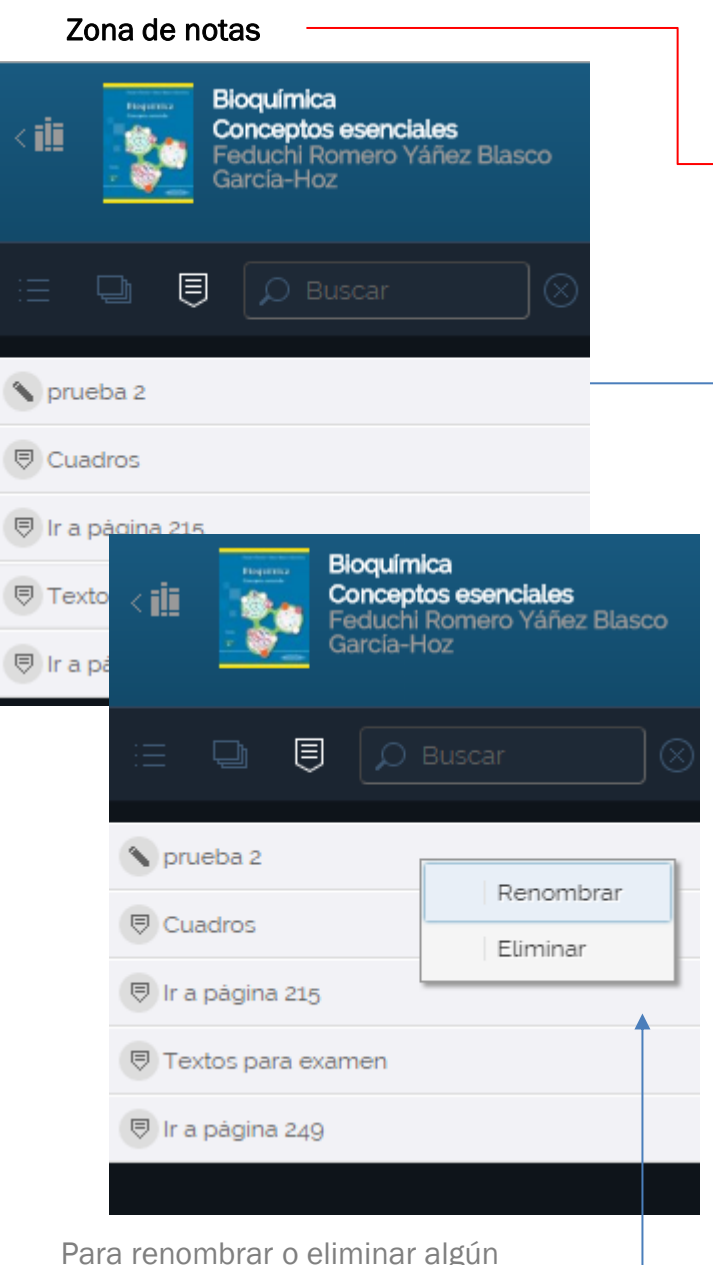

marcador sólo da clic derecho sobre la etiqueta y seleccione

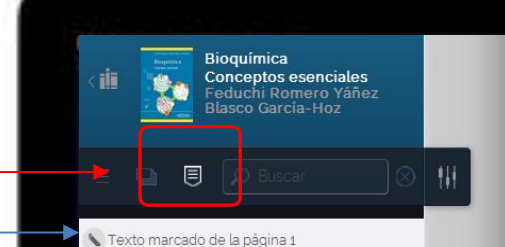

85

 $\overline{3}$ 

20%

60

· Saber establecer los enlaces entre átomos que forman moléculas.

- · Diferenciar las moléculas polares y apolares y su capacidad de interaccionar en un medio acuoso.
- · Identificar los grupos funcionales que portan las moléculas biológicas y su reactividad.
- Conocer el papel del pH en la reactividad de los grupos ácido y base.
- · Nombrar los tipos de enlaces de condensación que se establecen entre las biomoléculas y sus niveles de oxidación-reducción.

· Las reacciones químicas en la célula

 $\bullet$ 

· El contexto celular

 $\overline{O}^{\mathbb{C}}$ 

ste primer capítulo reúne aquellas nociones básicas necesarias para entender una materia como la bioquímica. Posiblemente, todos estos conceptos habrán sido estudiados por cualquier lector que comience un curso de estas características, sin embargo, existe el riesgo de que puedan haber quedado algo olvidados o confusos. Este capítulo pretende aclarar y situar en un contexto biológico aquellos conceptos y fundamentos necesarios para una correcta comprensión de la bioquímica y su aplicación a las ciencias de la salud.

A lo largo del libro se volverán a tratar en mayor profundidad muchos de los puntos descritos en este primer capítulo, y en algunos casos, el lector podrá volver a él a modo de consulta o repaso.

Marcar texto. Subrayado

200%

 $\bullet$ 

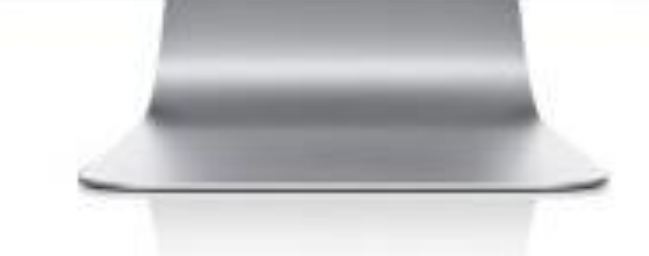

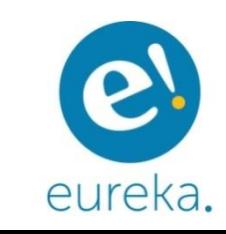

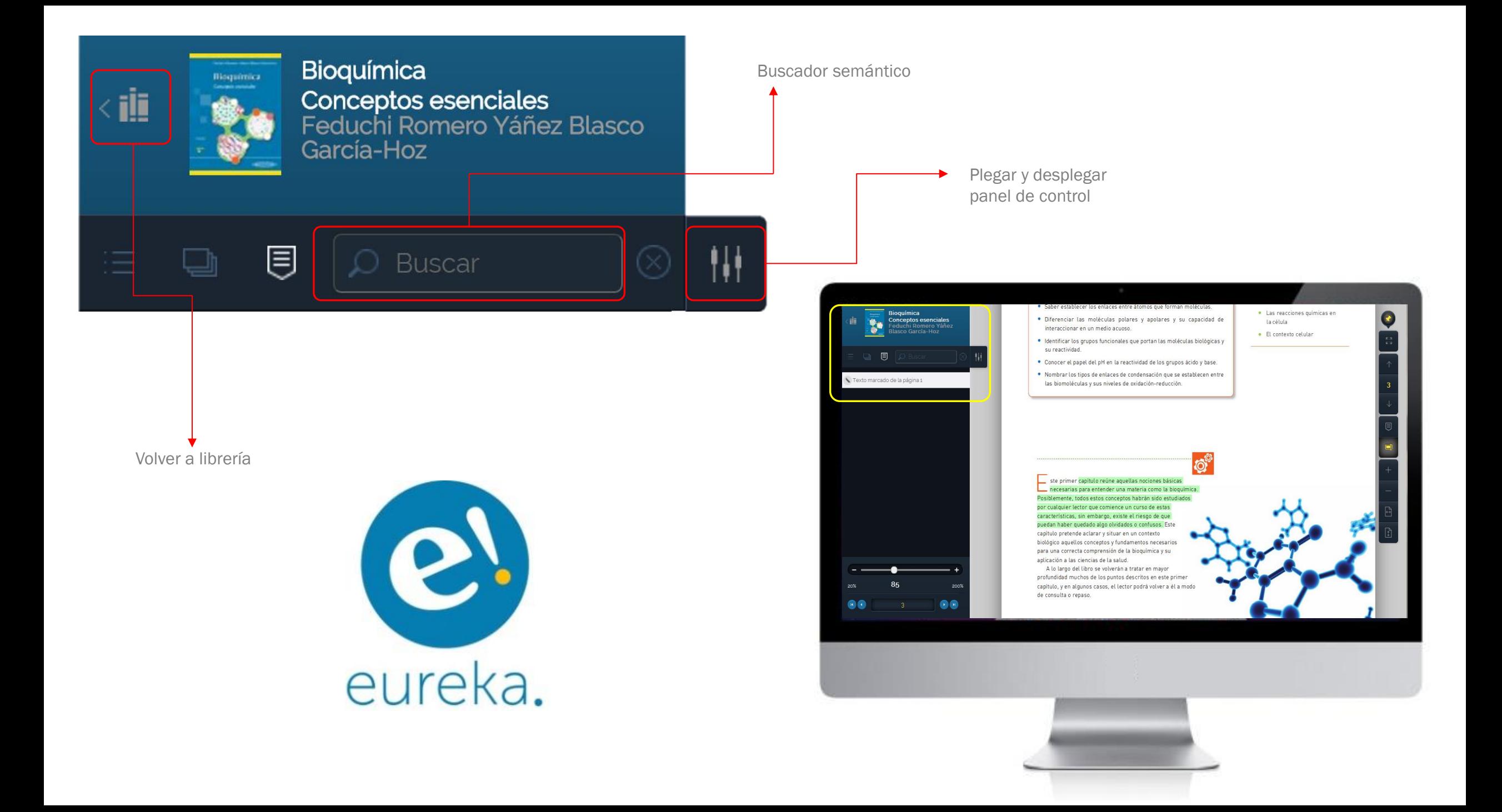

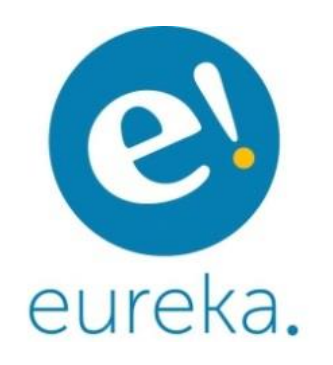

### Herramientas Básicas

Referencias que te permiten visualizar las imágenes a diferentes tamaños, en páginas distintas y varias a la vez.

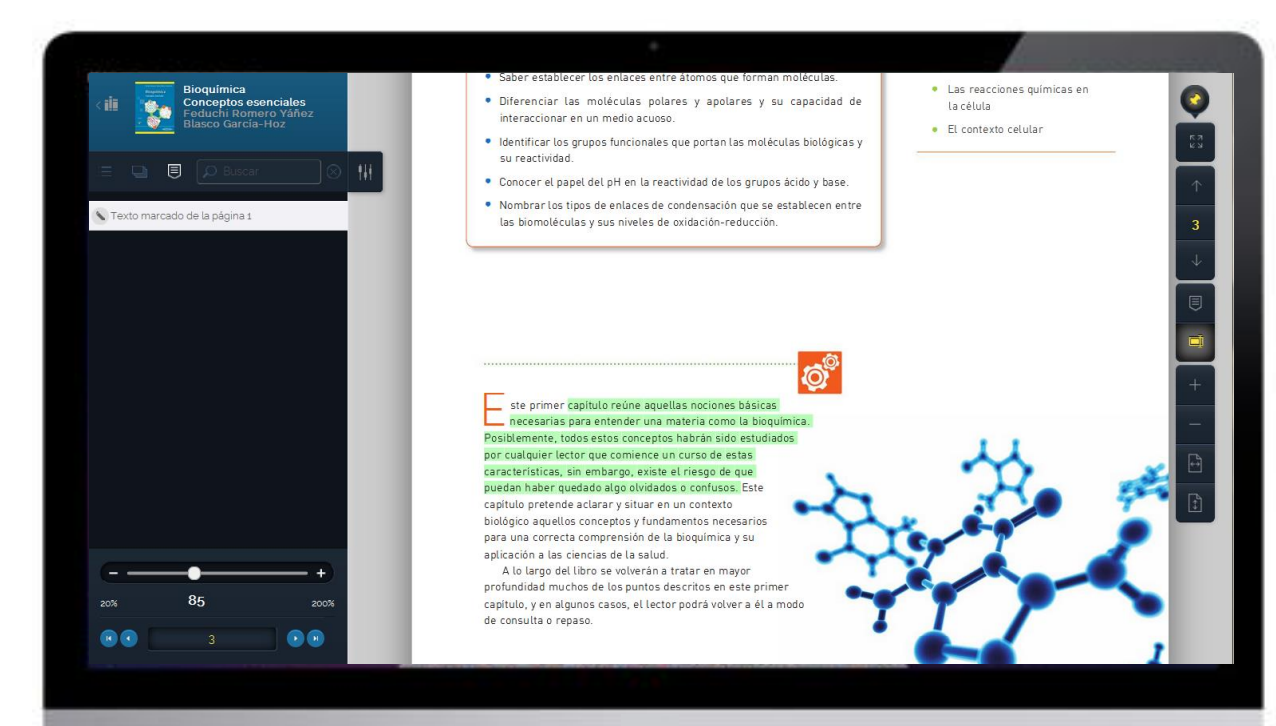

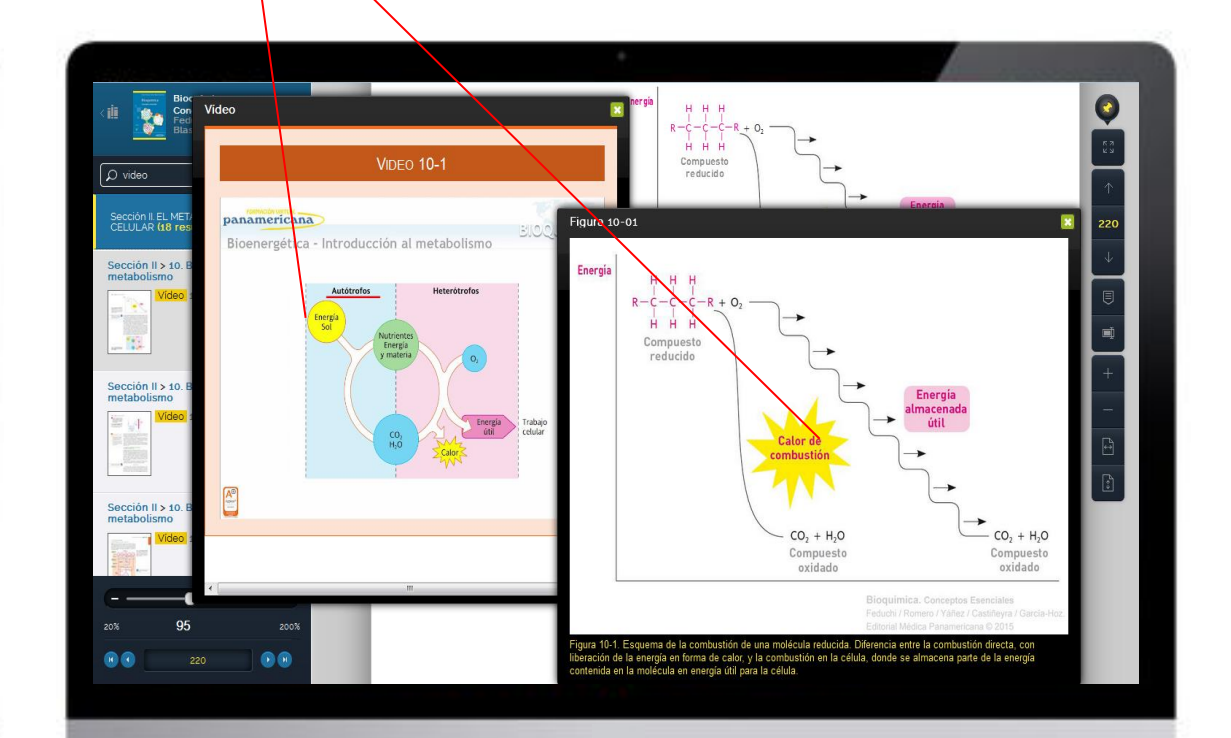

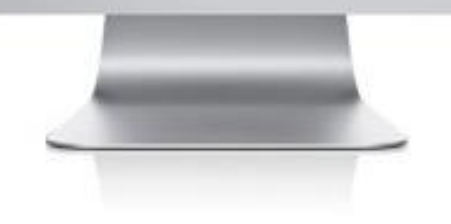

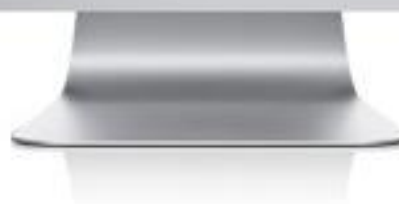

## Material complementario en el sitio web

Acceso a diversos recursos:

- **Imágenes**
- **Preguntas de autoevaluación**
- **Preguntas Frecuentes en audio**
- Videos
- **Ejercicios interactivos**
- **Enlaces de interés**
- **Glosarios**
- **Cuadros**
- Casos prácticos
- **Presentaciones, etc.**

• *Identifica las obras que cuentan con material complementario a través de la portada;*

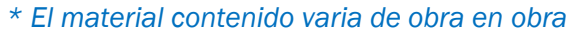

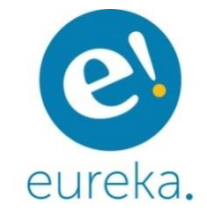

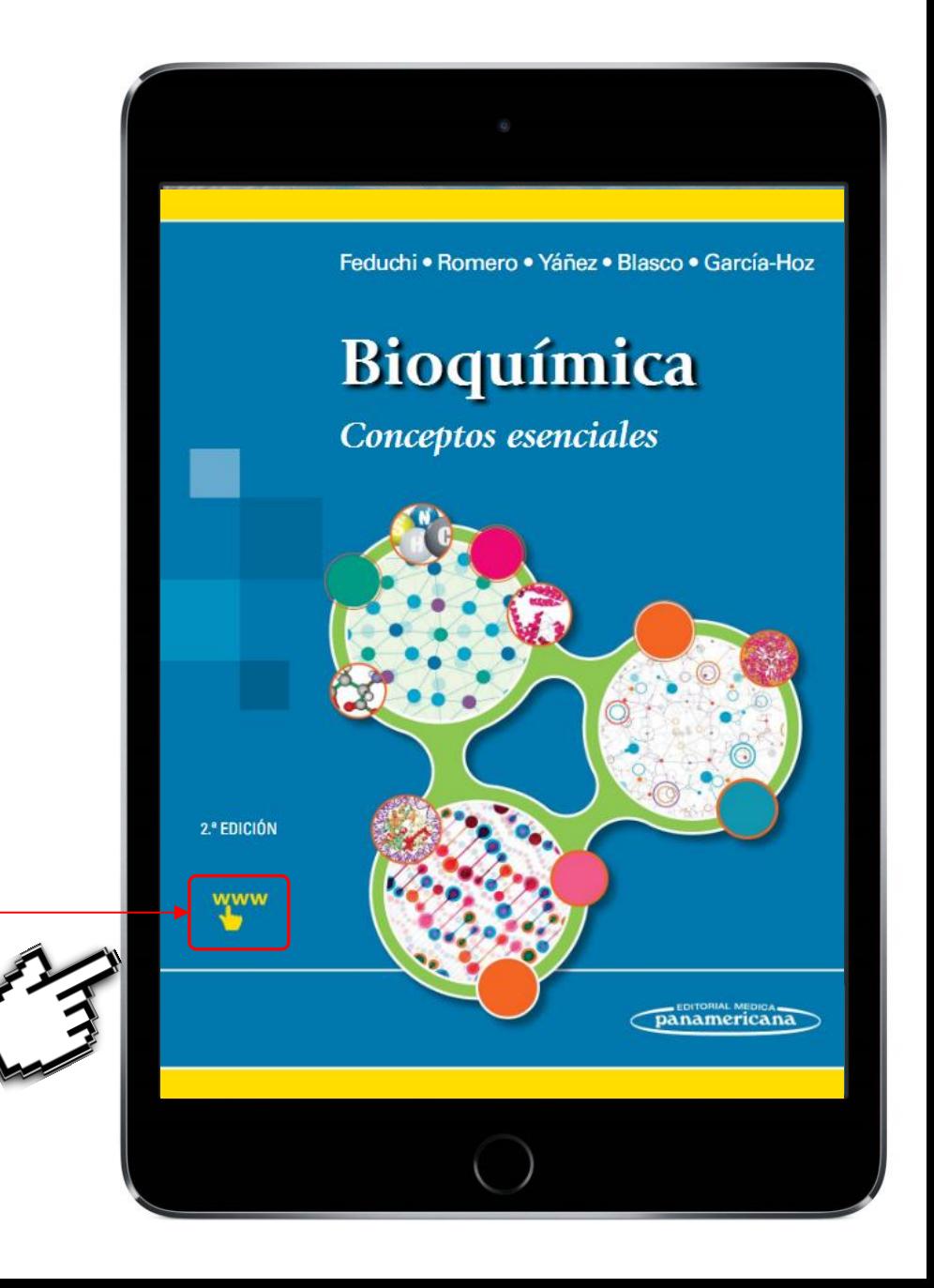

### Materiales complementarios

Dentro del libro, busca los textos subrayados

#### ACTIVIDADES INTERACTIVAS

- 1-1. Ordenar sobre la tabla periódica todos los elementos que pertenecen al segundo período.
- 1-2. Dibujar las interacciones que pueden formar entre si o con el agua los siguientes grupos funcionales:

Identifícalos también por el ícono de la mano

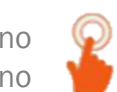

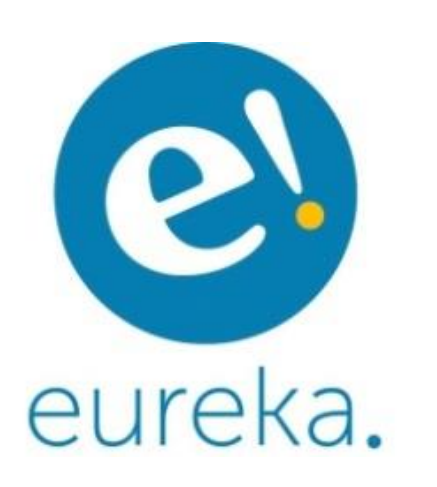

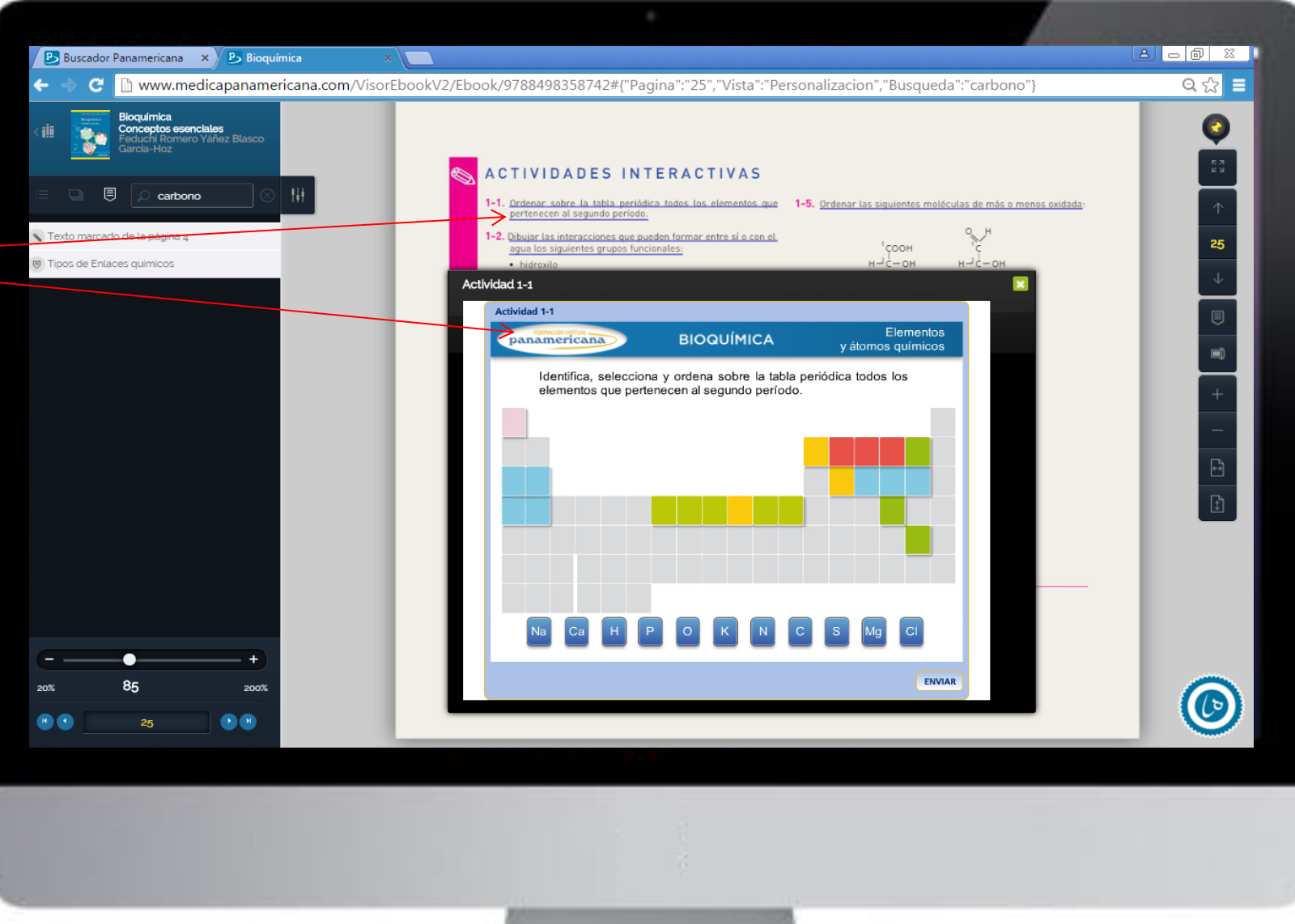

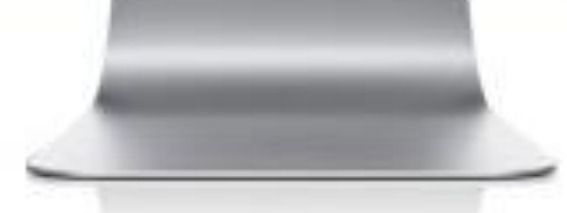